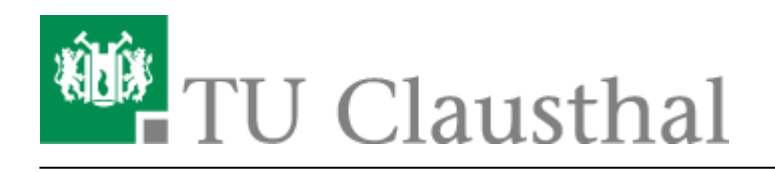

**Artikeldatum:** 11:46 21. February 2018 **Seite:** 1/3 Bedienung der Geräte in den Hörsälen

# **Hinweise zur Bedienung der Geräte**

# **Einschalten/Ausschalten**

- Das Ein- und Ausschalten der gesamten Medientechnik erfolgt über das Touchpanel der Mediensteuerung (siehe [Bedienung der Mediensteuerung in den Hörsälen](https://doku.tu-clausthal.de/doku.php?id=multimedia:anleitung-hoersaele:hoersaele)
- Schalten Sie darüber hinaus keine Geräte per Netzschalter ab! Sie sabotieren die Anlage.

#### **Projektor**

• wird in den Szenarien "Projektion", "Doppelprojektion, etc. automatisch eingeschaltet. Die Quellenwahl und die Aufteilung bei Einzel- und Doppelprojektion erfolgt über das Touchpanel.

# **PC**

- Einschalten des PC's an Gehäusevorderseite
- Eingabe der TU-Nutzerkennung und Passwort am Display
	- Achten Sie darauf, dass Sie sich an der TU-Clausthal Domäne anmelden tu-clausthal\uid

### **Stiftdisplay**

- Einschalten am Displays
- Alle Stiftdisplays sind von Smartboard und verwenden die Annotations-Software des Hersteller.
- Der Stift zu dem Display ist ein empfindliches Eingabegerät. Bitte gehen Sie vorsichtig damit um!
- Zur einmaligen Kalibrierung des Stiftes s. "Smartboard Stiftdisplays und Software,

#### **Dokumentenkamera**

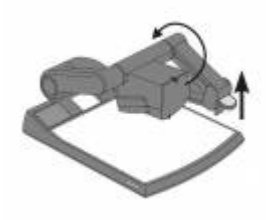

- Gerät mit Strom- und Videozuleitung (DVI bzw. HDMI) verbinden, sofern nicht bereits aufgestellt
- Den Kameraarm NUR über den "Push"- Griff ohne Druck hochklappen
- Kamera schaltet und fokussiert sich automatisch ein
- zum Ausschalten Kameraarm über den "Push"- Griff ohne Druck herunterziehen

#### **Funkmikrofon Headset**

Einschalten des Senders am Gerät (on/off)

• Achten Sie beim Anlegen des Funkmikrofons darauf, dass Sie Ihren Kopf frei bewegen können, ohne das das Mikrofon stark verrutscht!

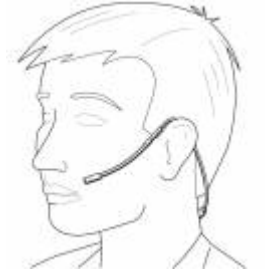

• Die Funkmikrofone stehen im Normalfall auf "Mute" (Stummschaltung- an der Oberseite des Senders wird die Funktion ein- oder ausgeschaltet) und sollten am Ende der Präsentation auch wieder auf diese Einstellung zurückgestellt werden

# **Funkmikrofon Anstecker**

- Bitte die Gebrauchshinweise (siehe Funkmikrofon Headset) beachten
- Den Funkmikrofon-Anstecker können Sie ca. 25 cm unter Ihrem Mund an Ihrem Jacket befestigen.

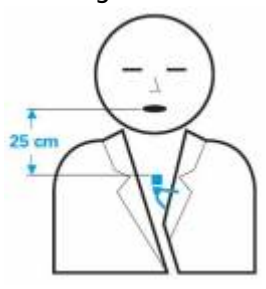

Nach dem Gebrauch die Mikrofone wieder in die entsprechenden Ladestationen stellen. Die LED signalisiert Ihnen ob der Ladevorgang initiiert wurde (rot falsch, grün richtig).

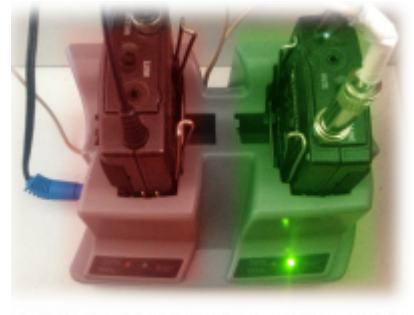

#### **Presenter**

- Die Fernbedienung dient dem Weiterschalten bei Folienvorträgen.
- Schalten Sie den Presenter vor und nach Benutzung ein bzw. aus!

# **Notebook-Anschlüsse**

- An den Vortragspulten befinden sich bei den meisten Hörsälen sowohl ein analoger (VGA) als auch ein digitaler (HDMI oder DVI) Anschluss für ein Notebook.
- Genau Angaben zu Anschlüssen und Auflösungen siehe [Übersicht der Medientechnik in den](https://doku.tu-clausthal.de/doku.php?id=multimedia:anleitung-hoersaele:uebersicht_der_medientechnik) [Hörsalen](https://doku.tu-clausthal.de/doku.php?id=multimedia:anleitung-hoersaele:uebersicht_der_medientechnik)

https://doku.tu-clausthal.de/doku.php?id=multimedia:anleitung-hoersaele:allgemeine\_bedienung&rev=1519209975 Dieses Dokument stammt aus der Dokuwiki-Instanz mit dem Titel [RZ-Dokumentationen,](https://doku.tu-clausthal.de/) die vom [Rechenzentrum der](https://www.rz.tu-clausthal.de/) [Technischen Universität Clausthal](https://www.rz.tu-clausthal.de/) bereitgestellt wird.

Aufgrund der hohen Anzahl an unterschiedlichen Anschlüssen (VGA, DVI, HDMI, Displayport, Apple-Varianten, …) können wir nicht für jedes Notebook passende Adapter bereitstellen. Informieren Sie sich daher im Vorfeld über die Möglichkeiten oder bringen Sie eigenes Zubehör mit!

[hörsaal,](https://doku.tu-clausthal.de/doku.php?id=tag:hoersaal&do=showtag&tag=h%C3%B6rsaal) [medientechnik,](https://doku.tu-clausthal.de/doku.php?id=tag:medientechnik&do=showtag&tag=medientechnik) [\[mitarbeitende\]](https://doku.tu-clausthal.de/doku.php?id=tag:mitarbeitende&do=showtag&tag=%5Bmitarbeitende%5D)

Direkt-Link: **[https://doku.tu-clausthal.de/doku.php?id=multimedia:anleitung-hoersaele:allgemeine\\_bedienung&rev=1519209975](https://doku.tu-clausthal.de/doku.php?id=multimedia:anleitung-hoersaele:allgemeine_bedienung&rev=1519209975)**

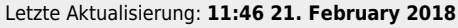